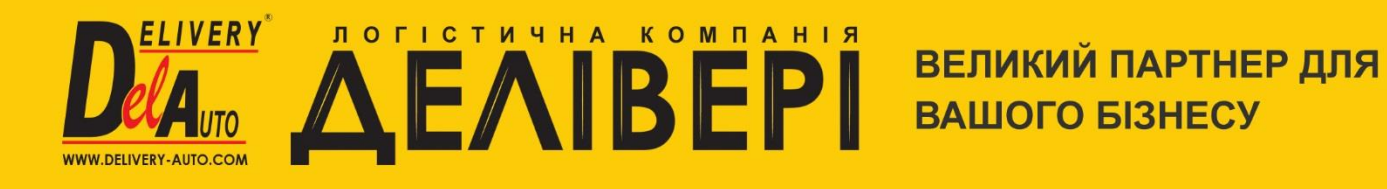

# **Виджеты «Delivery-Auto»**

Информация по установке и использованию

#### Оглавление

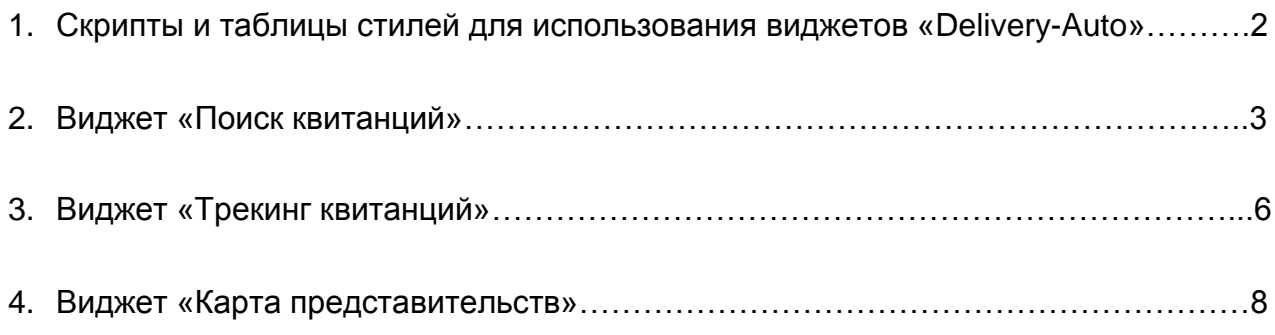

## 1. Скрипты и таблицы стилей для использования **ВИДЖЕТОВ «DELIVERY-AUTO»**

Для использования виджетов на своем сайте достаточно в нужное место в Html коде Вашего сайта добавить несколько строк кода и подключить нужные библиотеки.

## Необходимые скрипты:

https://ajax.googleapis.com/ajax/libs/jquery/2.0.0/jquery.min.js

http://delivery-api.com/Scripts/delivery\_widget/printThis.js

http://delivery-api.com/Scripts/delivery widget/delivery widget.js

http://delivery-api.com/Scripts/delivery widget/delivery.locale-ru.js

ипи

http://delivery-api.com/Scripts/delivery\_widget/delivery.locale-ua.js

или

http://delivery-api.com/Scripts/delivery\_widget/delivery.locale-en.js

# Таблицы стилей:

http://delivery-api.com/Content/delivery widget/delivery widget.css

или

http://delivery-api.com/Content/delivery\_widget/delivery\_widget\_red.css

Также нужные библиотеки и стили можно скачать с GitHub:

https://github.com/yuchernobay/Delivery Widgets

Или добавить в проект используя **Nuget:** 

PM > install-package Delivery Widget

Если на Вашем сайте уже используется *jquery*, то библиотеку https://ajax.googleapis.com/ajax/libs/jquery/2.0.0/jquery.min.js нужно удалить.

Виджеты доступны на трех языках. В зависимости от подключенного файла скриптов: delivery.locale-ru.js, delivery.locale-ua.js, delivery.locale-en.js будет выведен виджет на русском, украинском или английском языках соответственно.

Также предоставлена возможность выбора одного из стилей, или возможность настройки собственного стиля. Для выбора настроенного стиля подключите один из файлов: delivery\_widget.css или delivery\_widget\_red.css.

#### **Пример использования локализации и применение разных стилей:**

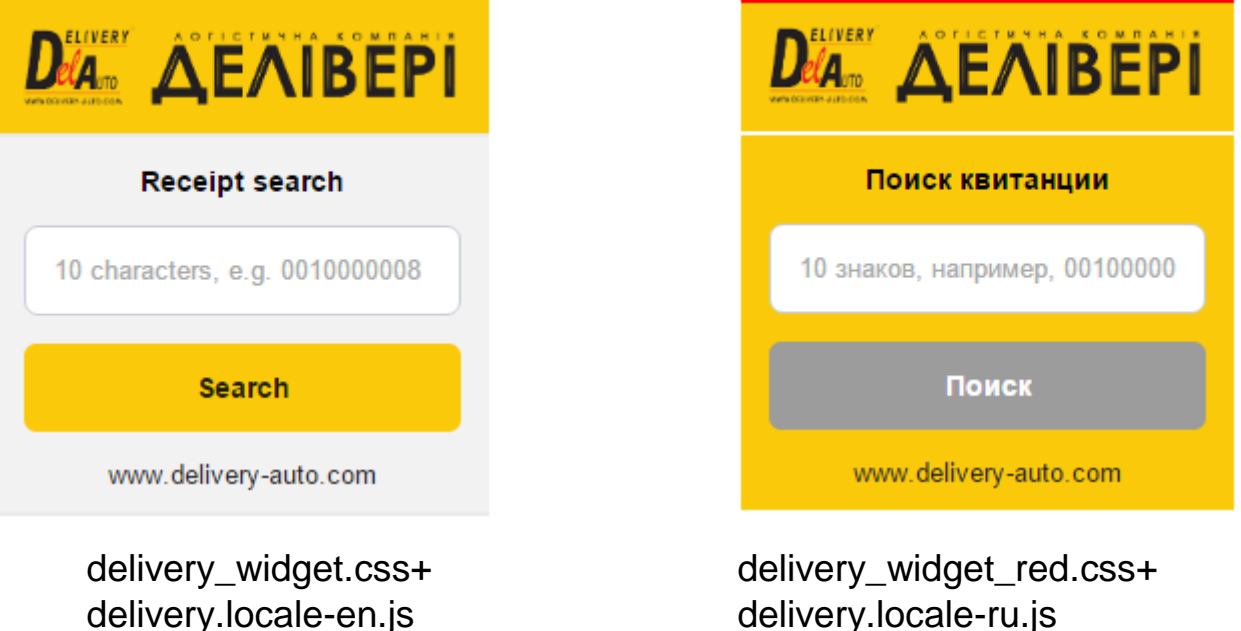

Также можно воспользоваться редактором стилей и для формирования соответствующего стиля Вашего сайта. Доступ к редактору представлен по ссылке [http://delivery-auto.com/ru-](http://delivery-auto.com/ru-RU/Widget/CreateStyleSheet)[RU/Widget/CreateStyleSheet](http://delivery-auto.com/ru-RU/Widget/CreateStyleSheet)

### **2. Виджет «Поиск квитанции»**

Позволяет вывести актуальную информация относительно статуса, стоимости и направления перевозки, а также распечатать данную информацию или сохранить в pdf формате.

Для вывода виджета на свой сайт необходимо скопировать и вставить код, приведенный ниже, в разметку Вашего сайта.

<script src="https://ajax.googleapis.com/ajax/libs/jquery/2.0.0/jquery.min.js"></script> <script src="http://delivery-api.com/Scripts/delivery\_widget/printThis.js"></script> <script src="http://delivery-api.com/Scripts/delivery\_widget/delivery\_widget.js"></script> <script src="http://delivery-api.com/Scripts/delivery\_widget/delivery.locale-ru.js"></script> <link href="http://delivery-api.com/Content/delivery\_widget/delivery\_widget.css" rel="stylesheet" />

```
<script type="text/javascript">
   $(function () { $('#search_receipt').delivery_search_receipt({ type: 'vertical_small' }); });
</script>
<div id="search_receipt"></div>
```
#### *Передаваемые параметры:*

*Type* – string принимает значения *vertical\_small, horizontal\_small, vertical\_large, horizontal\_large.*

В зависимости от переданного параметра меняется внешний вид виджета.

Передано значение виджета *vertical\_small*:

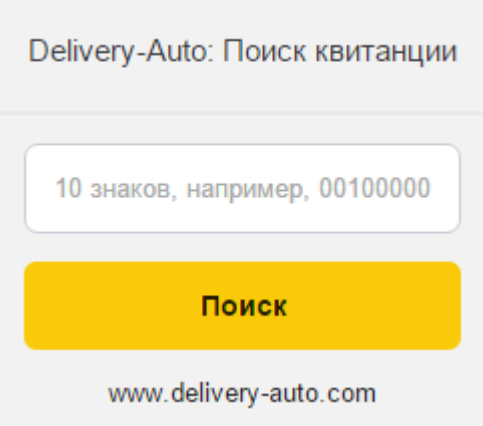

Передано значение виджета *horizontal\_small*:

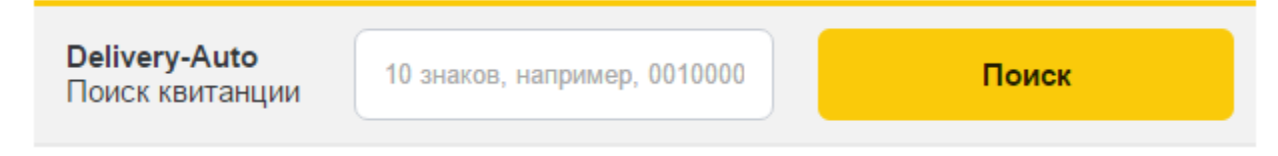

Передано значение виджета *vertical\_large*:

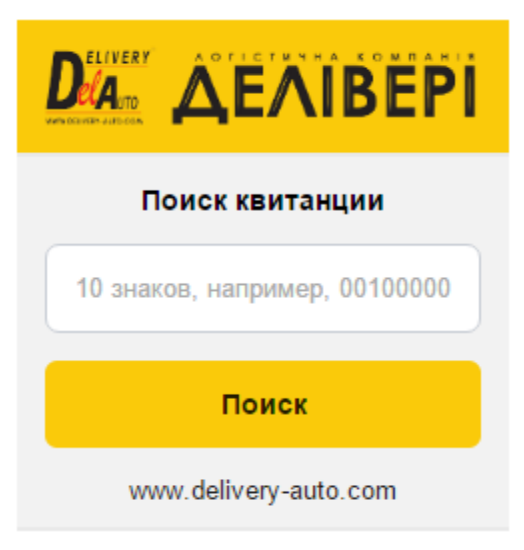

Передано значение виджета *horizontal\_large*:

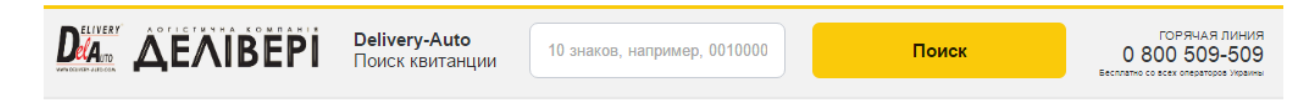

После ввода квитанции и нажатия на кнопку поиска выводится диалоговое окно:

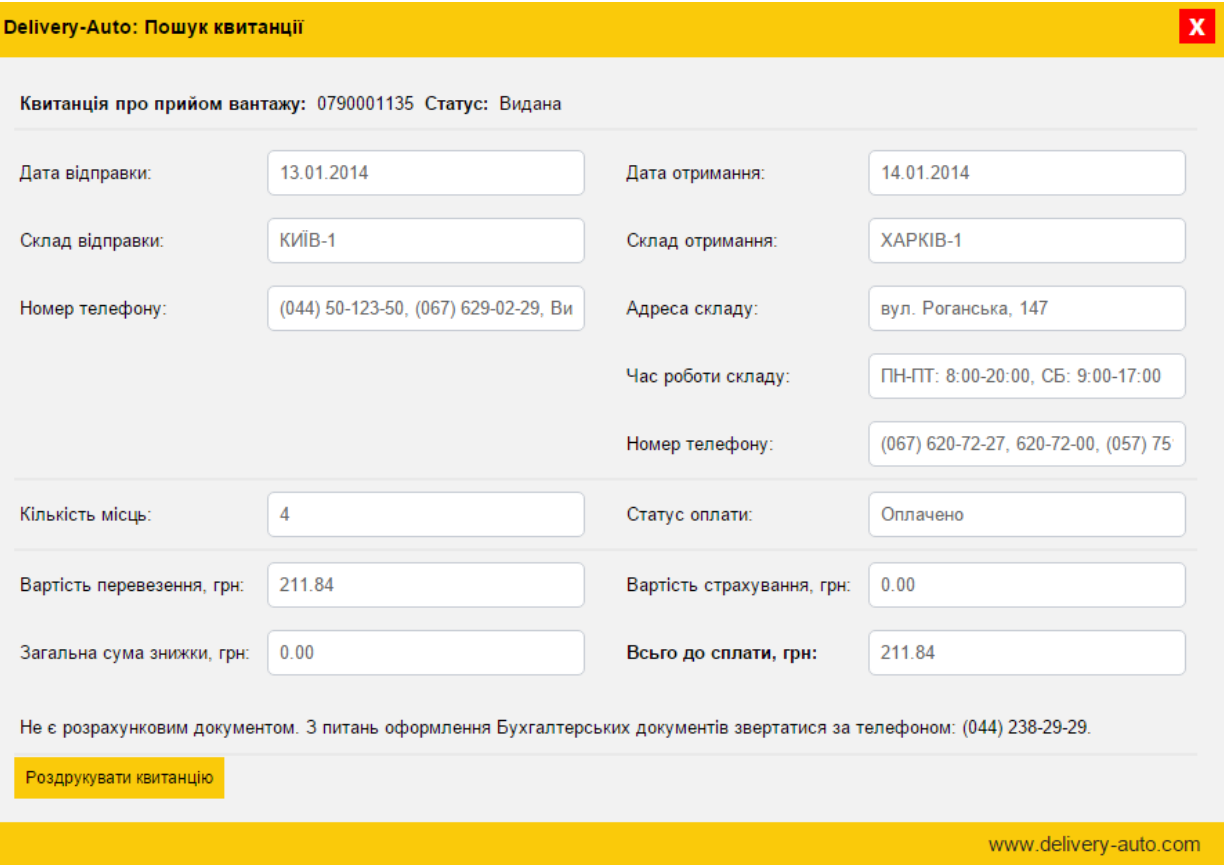

## 3. Виджет «Трекинг квитанций»

Позволяет вывести временные и позиционные отметки, которые прошла квитанция. Для вывода виджета на свой сайт необходимо скопировать и вставить код приведенный ниже в разметку Вашего сайта.

<script src="https://ajax.googleapis.com/ajax/libs/jquery/2.0.0/jquery.min.js"></script> <script src="http://delivery-api.com/Scripts/delivery\_widget/delivery\_widget.js"></script> <script src="http://delivery-api.com/Scripts/delivery\_widget/delivery.locale-ru.js"></script> <link href="http://delivery-api.com/Content/delivery\_widget/delivery\_widget\_red.css" rel="stylesheet" />

<script type="text/javascript"> \$(function () { \$('#view\_tracking').delivery\_view\_tracking({ rows: 7, type: 'vertical\_small' }) });  $\le$ /script $>$ <div id="view\_tracking"></div>

#### Передаваемые параметры:

Rows - int количетво строк выводмых на странце.

Type - string принимает значения vertical\_small, horizontal\_small, vertical\_large, horizontal large.

В зависимости от переданного параметра меняется внешний вид виджета.

Передано значение виджета vertical small:

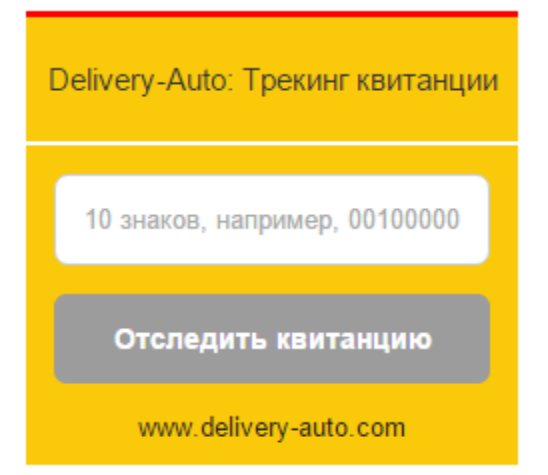

Передано значение виджета *horizontal\_small*:

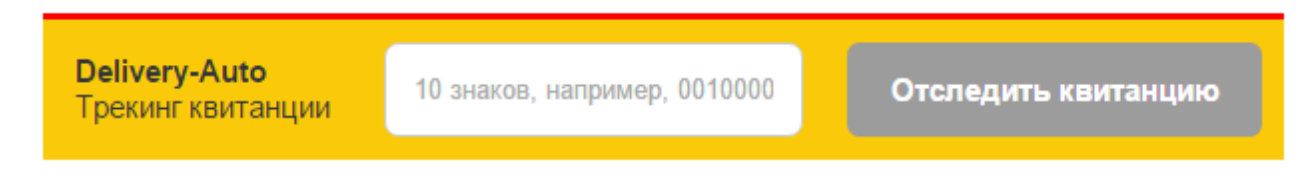

Передано значение виджета *vertical\_large*:

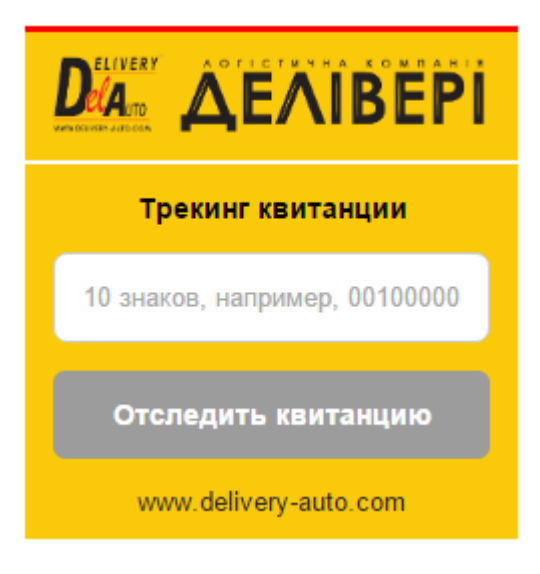

Передано значение виджета *horizontal\_large*:

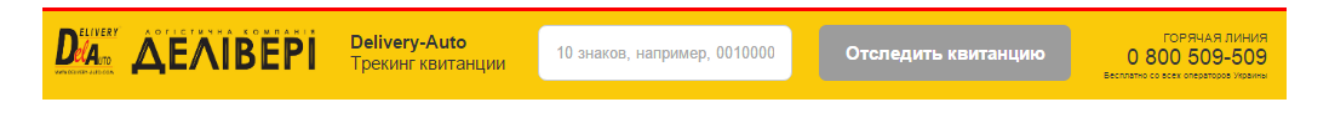

После ввода квитанции и нажатия на кнопку трекинга выводится диалоговое окно:

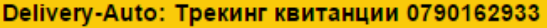

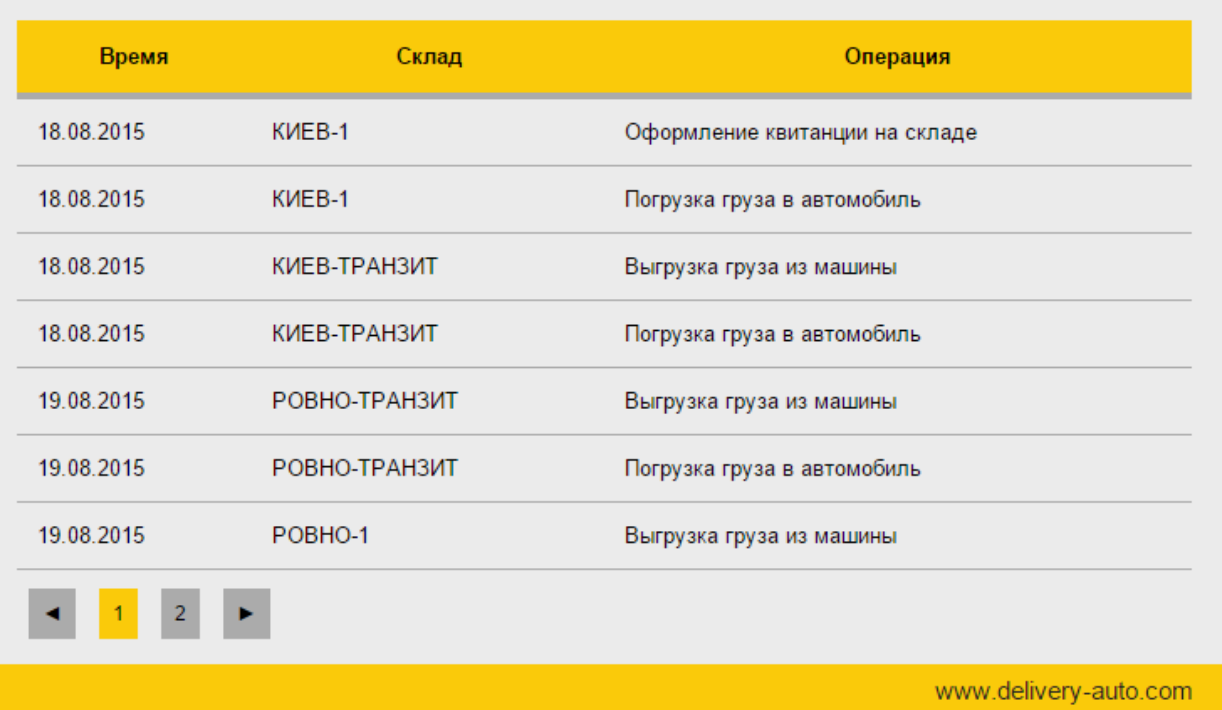

### **4. Виджет «Карта ближайших представительств»**

Позволяет вывести ближайшие N представительств к переданным координатам или Ip адресу. Для вывода виджета на свой сайт необходимо скопировать и вставить код приведенный ниже в разметку Вашего сайта.

```
<script src="https://ajax.googleapis.com/ajax/libs/jquery/2.0.0/jquery.min.js"></script>
<script src="http://delivery-api.com/Scripts/delivery_widget/delivery_widget.js"></script>
<script src="http://delivery-api.com/Scripts/delivery_widget/delivery.locale-ru.js"></script>
<link href="http://delivery-api.com/Content/delivery_widget/delivery_widget_red.css"
rel="stylesheet" />
```

```
<script type="text/javascript">
      $(function () {
         $("#delivery_map").delivery_view_map({
           width: 800,
           height: 400,
           count: 15,
           longitude: 48.33,
           latitude: 30.22,
           ip: '91.222.247.172'
        })
      });
</script>
<div id="delivery_map"></div>
```
X

# *Передаваемые параметры:*

*width* – int ширина карты в пикселях. *height* – int высота карты в пикселях. *count* – int количество представительств на карте. *longitude* – double широта координаты. *latitude* – double долгота координаты. *ip* – string ip адрес клиента*.*

Внешний вид виджета:

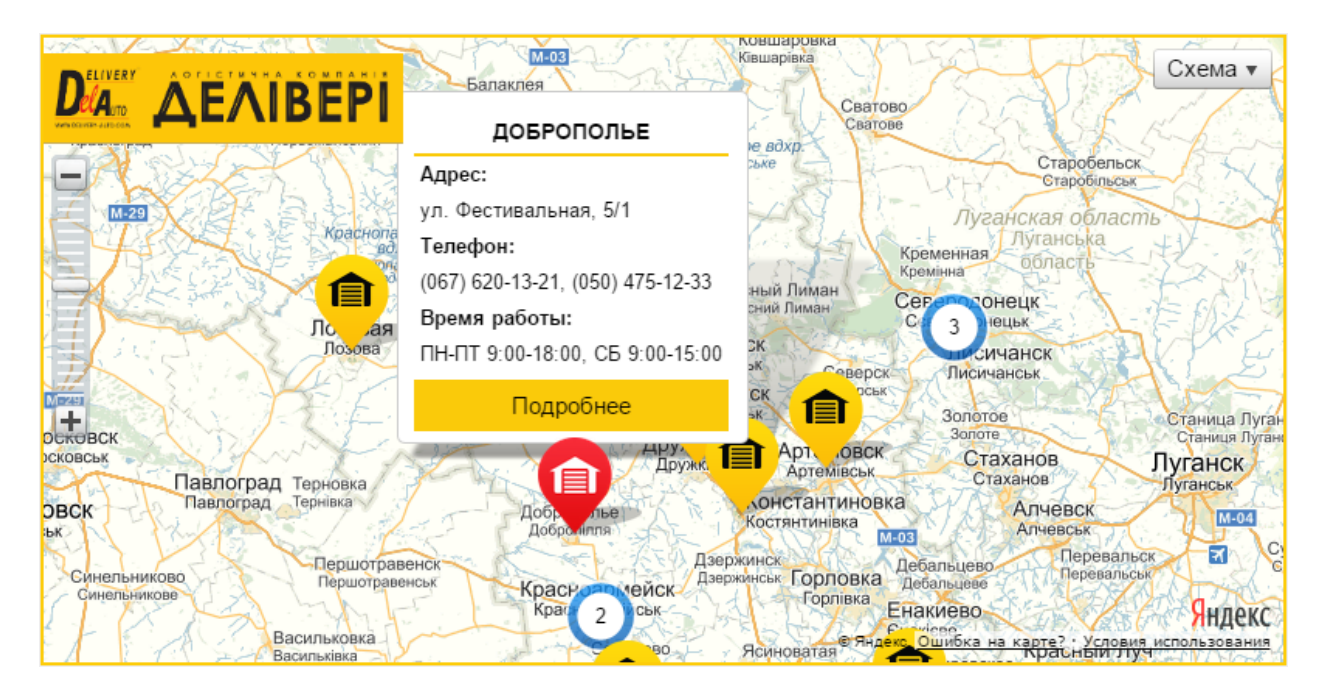